## The procedure of Course inquiry

- 1. Click the **[https://ecs.ntcu.edu.tw/pub/TchSchedule\\_Search.aspx](https://ecs.ntcu.edu.tw/pub/TchSchedule_Search.aspx)**
- 2. Choose the academic year, semester, educational system, department and class. After choosing, click **"**查詢**"** to find
	- the course.

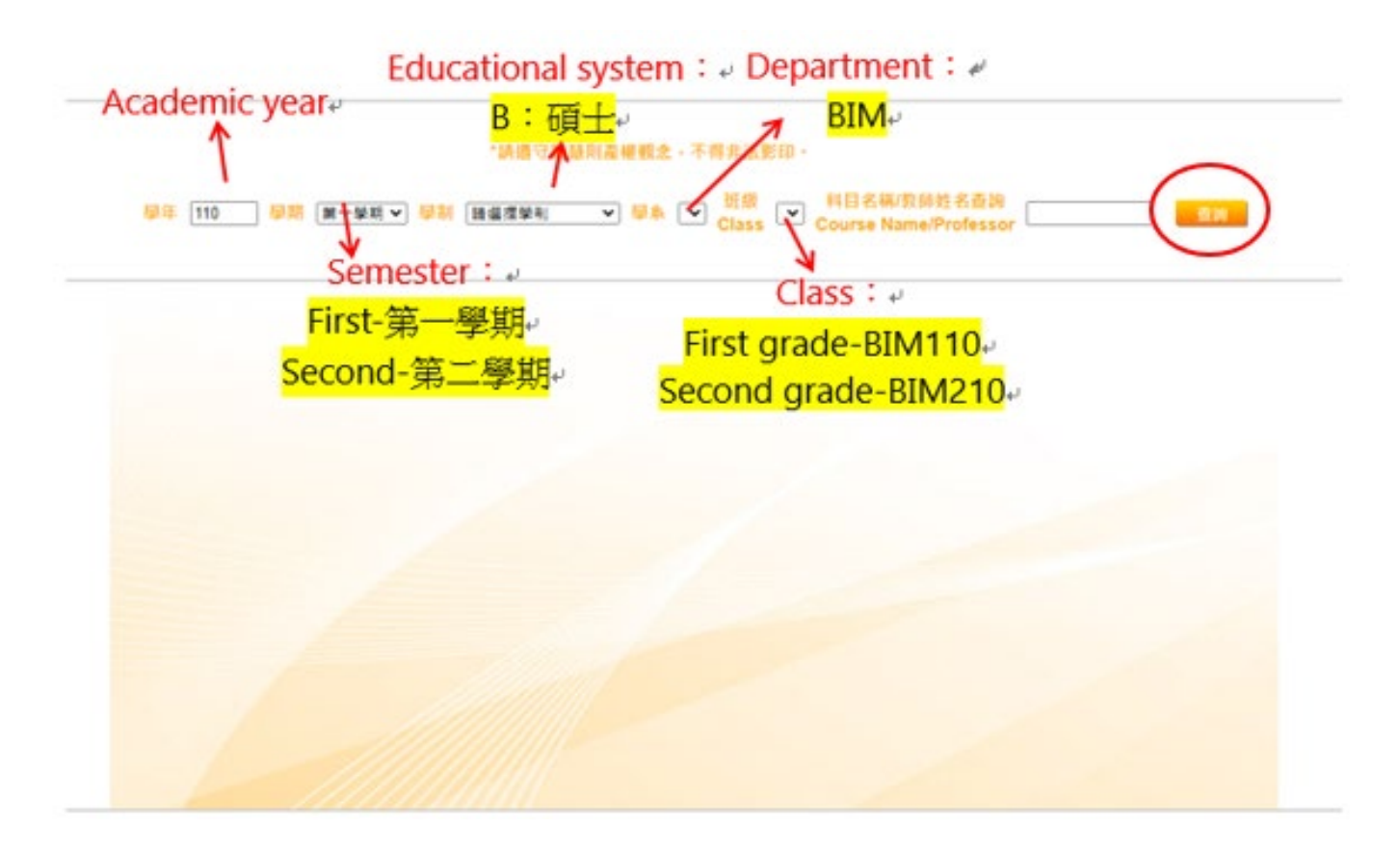

- 3. You can find the syllabus and course detail by clicking the **"Course Name"**
- 4. Remember the **"Course Code"** which you want to select

## "請還守智慧則產權觀念,不得非法影印。

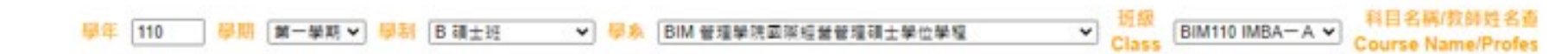

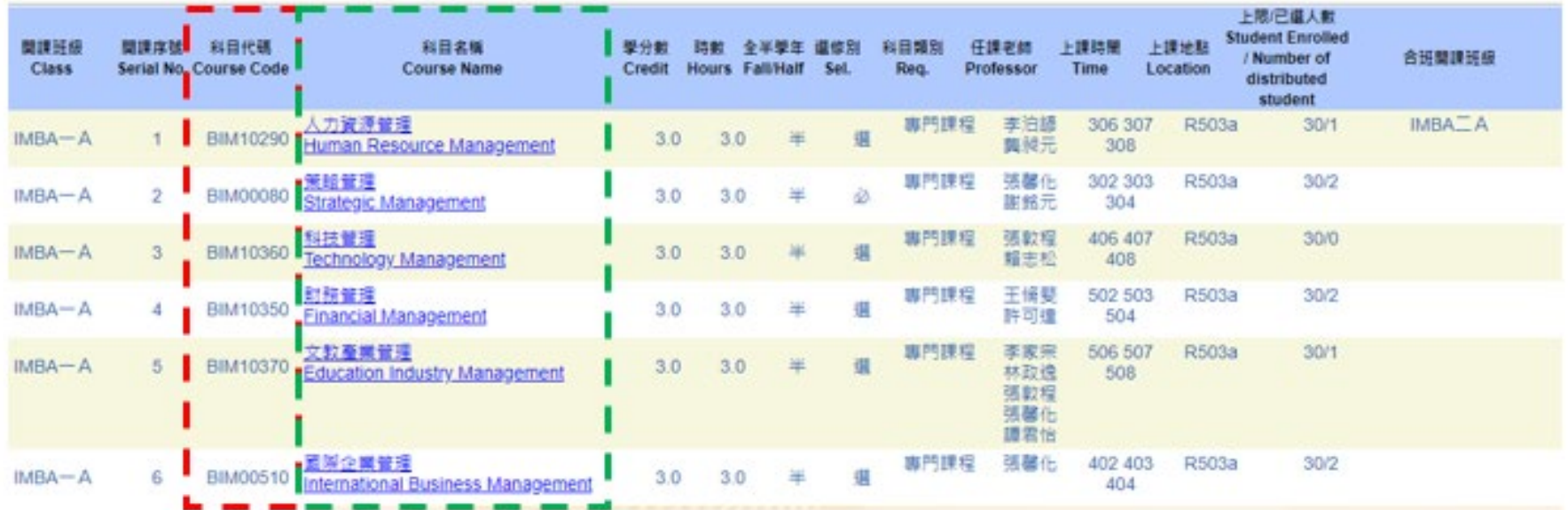